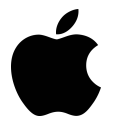

# **Apple Mac Mini Mid 2010 - Late 2012 Memory Installation Guide**

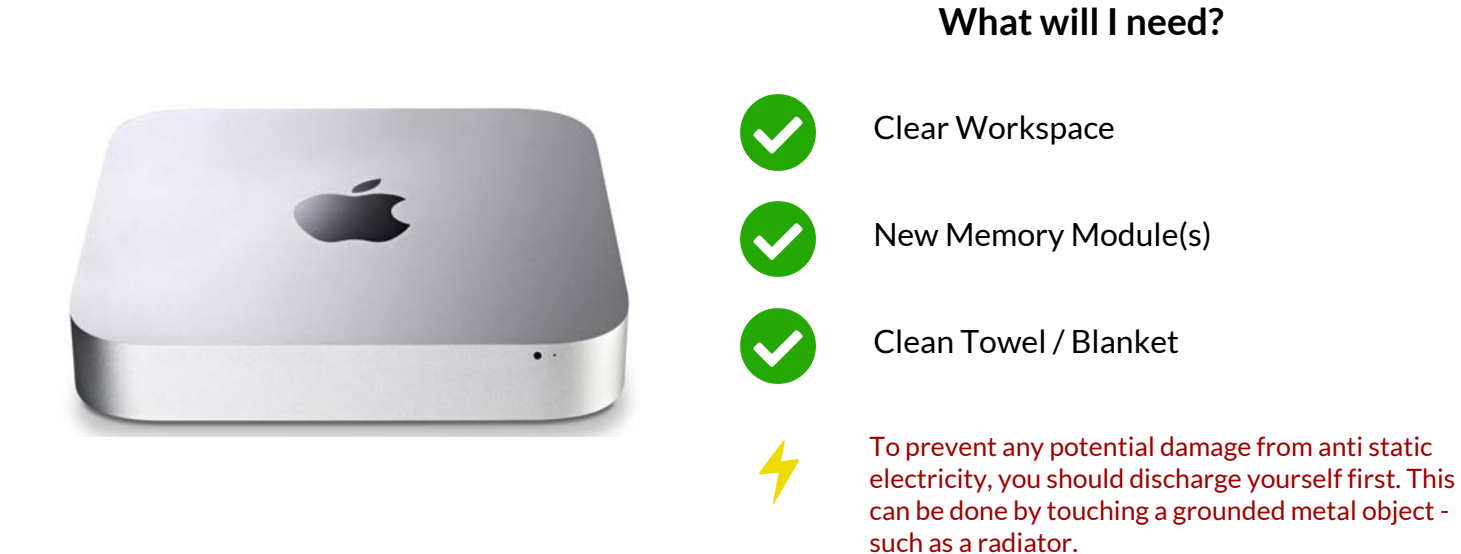

#### **Step 1**

Make sure the Mac Mini is powered off and all cables have been disconnected.

#### **Step 2**

Lay the towel/blanket onto your workspace and carefully lay the Mac down on it.

#### **Step 3**

Rotate the bottom cover counter-clockwise to the unlocked position.

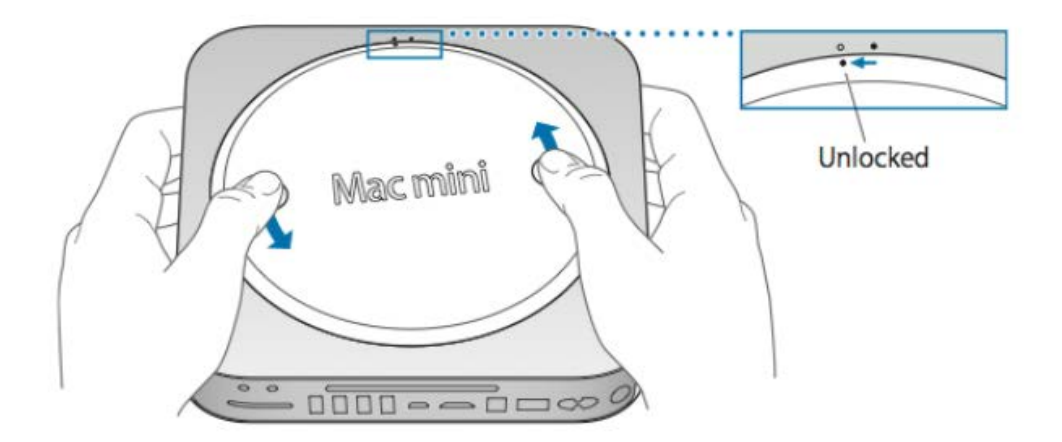

#### **Step 4**

Remove the cover from the mac and put it to one side.

## **Step 5**

To remove any existing modules, push the levers on the sides of the module away from the module, it will then pop out at an angle.

## **Step 6**

To install the new memory, align the notch on the gold part of the module with the notch in the slot.

## **Step 7**

Tilt the card and push the memory firmly and evenly into the slot. You should hear a click once the memory is seated correctly.

*Don't worry about which way the stickers face, as this will be different on different modules.*

## **Step 8**

Replace the bottom cover using the alignment dots to put it in the unlocked position. Slide clockwise to lock into place.

#### **Step 9**

Mr Memory<sup>®</sup>

Start up the Mac, click on the Apple symbol and then About This Mac to ensure that the new memory modules are being recognized correctly.

#### If you require any further installation support, please contact our Customer Care & Support Team https://mrmemory.co.uk/support

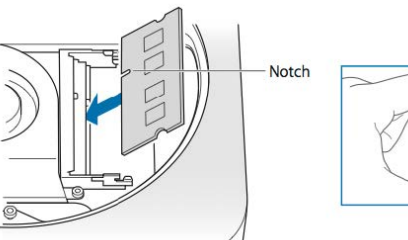

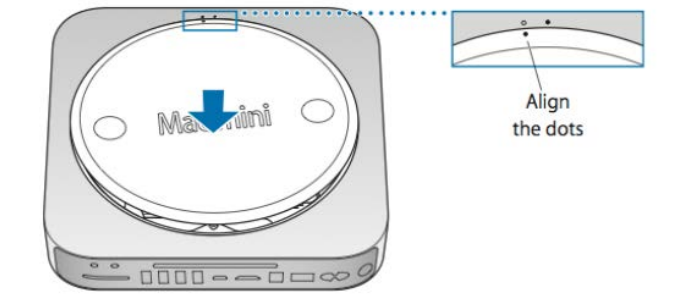

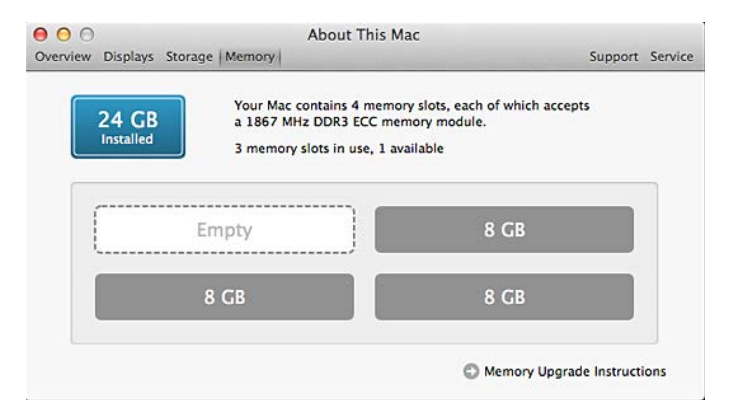

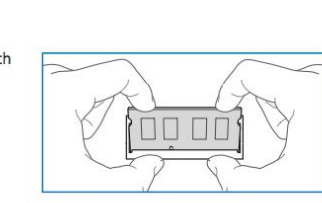